## Hyrax Module Integration Deploying your module with Hyrax

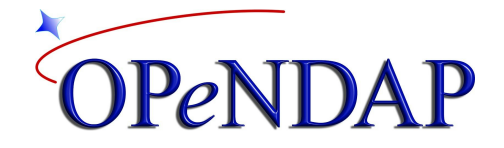

Nathan Potter James Gallagher

> Version 1.0 March 2016

# **Contents**

1 [Terms](#page-2-0)

2 [Overview](#page-2-1)

3 Tests For Your [Module](#page-2-2)

3.1 Unit-Tests

3.2 [Autotest](#page-4-0)

3.3 [Addressing](#page-5-0) Security Concerns In Your Module Code

3.3.1 Hyrax Module [Security](#page-5-1) Policy

3.3.2 Static Source Code [Analysis](#page-5-2)

4 A Binary [Version](#page-6-0) Of Your Module

4.1 dist and [distcheck](#page-6-1)

5 [Packaging](#page-7-0) Your Module With RPM

5.1 [Installation](#page-8-0)

5.2 [Makefile.am](#page-8-1)

5.2.1 Make Sure The dist Target [Works.](#page-8-2)

5.2.2 RPM [target](#page-8-3)

5.3 The [.spec](#page-9-0) File

5.3.1 Tags [Section](#page-9-1)

5.3.2 Scripts, Macros, %files list and directives, %package, [Conditionals](#page-10-0)

5.3.3 Example .spec file (Not [annotated\).](#page-11-0)

6 [APPENDIX](#page-13-0)

6.1 Hyrax [Dependencies](#page-13-1) February 25, 2016

6.2 [Packaging](#page-14-0) Your Module For Debian

6.3 MIIC Module RPM [Production](#page-14-1) Notes

## <span id="page-2-0"></span>1 Terms

*besstandalone*

A standalone application that runs the entire BES execution stack using file base command input. Configuration file, command file, debug control, and output file are specified with command line options.

## <span id="page-2-1"></span>2 Overview

This guide is intended to help you distribute your Hyrax module so that others may include it in their server, either by building the source code or installing a binary package. This guide does not explain how to write a module or explain the Hyrax object-oriented software framework. However, it does provide help on the typical configuration management issues module developers face including testing, binary compatibility with Hyrax, and packaging a module as an RPM file for distribution.

Hyrax supports a number of different types of modules:

**Data Handlers** - Read data from some storage medium (file system, database, etc) and create DAP data objects in the Hyrax memory space.

**Transmitters** - A transmitter takes in memory DAP Objects and produces alternative serialization encodings such as JSON, CSV, NetCDF, etc.

**Functions** - Perform numerical and meta operations on DAP data objects in memory and make the results available as DAP objects.

While the specific code in every module is different, the tasks described in this guide apply to all of them. That is, while the parts of the Hyrax OO framework they use may differ, the configuration management issues are generally the same for each kind of module.

## <span id="page-2-2"></span>3 Tests For Your Module

The importance of making good tests for your module cannot be overstated. When changes get made both in your code or to the underlying dependencies (libdap4, etc.) unexpected things can happen. Automated tests, both unit-tests and integration tests, will allow you to easily check to see if things are still behaving as expected. When bugs are found, tests should be written that trigger the bug in the unpatched software and subsequently demonstrate that the "fix" has in fact been effective. By adding discovered bug tests to the testsuite its efficacy grows over time.

#### <span id="page-3-0"></span>3.1 Unit-Tests

Unit-tests are good. They enable testing with very high coverage levels and provide an excellent way to isolate problems in specific functions/methods in your code. The BES component of Hyrax relies on  $c$ ppunit (version 1.12.1 as of  $2/25/2016$ ) for its unit-test framework. The **[bes/functions](https://github.com/OPENDAP/bes/tree/master/functions)** [module](https://github.com/OPENDAP/bes/tree/master/functions) has examples of unit-tests although these don't differ from any standard use of CppUnit. However, we have found that there are some tricks to writing a Makefile.am that runs these tests.

In your configure.ac file, test for CppUnit and, if found define a symbol (e.g., CPPUNIT) using AM\_CONDITIONAL. This can be used by your Makefile.am to control whether CppUnit is required, so people can build you code when they don't have CppUnit installed. In addition, take some care in how you define the tests. Here are the lines from the Makefile.am found in bes/functions/unit-tests:

```
# This determines what gets built by make check
check PROGRAMS = $ (UNIT TESTS)
# This determines what gets run by 'make check.'
TESTS = $ (UNIT TESTS)
...
if CPPUNIT
UNIT TESTS = CEFunctionsTest GridGeoConstraintTest Dap4 CEFunctionsTest \
TabularFunctionTest BBoxFunctionTest RoiFunctionTest BBoxUnionFunctionTest \
OdometerTest MaskArrayFunctionTest MakeMaskFunctionTest
else
UNIT_TESTS =
```
endif

Note that the automake variables check\_PROGRAMS and TESTS are special to automake while UNIT TESTS is just a name we picked for a make variable to hold the list of all the unit tests to run. Also note that if the automake conditional CPPUNIT is not defined, the UNIT\_TESTS Makefile variable is set to null, disabling tests (presumably because CppUnit is not installed).

We use a header generated by autoconf when the unit tests need to read files. This helps ease getting the distcheck target to work correctly. The header (test\_config.h) is built from test config.h.in by a target in the Makefile.am that uses sed to substitue the autoconf variable

\${abs\_srcdir} for the characters @abs\_srcdir@. Here's what the test\_config.h.in file looks like.

```
#ifndef test config h
#define test config h
#define TEST_SRC_DIR "@abs_srcdir@"
#endif
```
This is used in the unit tests like so:

```
float32 array->parse((string)TEST SRC DIR +
      "/ce-functions-testsuite/float32 array.dds");
```
where "/ce-functions-testsuite/float32 array.dds" is a file in the unit-tests directory. Using grep, look in any of the \*Test.cc file in **bes/functions/unit-test** and you'll be able to see many examples of this.

### <span id="page-4-0"></span>3.2 Autotest

We use autotest (part of GNU's autotools) for integration testing in Hyrax. Modules are typically tested using the *besstandalone* commandline application with *autotest* providing the test harness. This is the preferred test method because *besstandalone* behaves almost identically to the BES itself. The *besstandalone* application is run as a command-line tool, not a daemon process, and so is well suited for this type of script-based testing. The **[bes/functions](https://github.com/OPENDAP/bes/tree/master/functions)** [module](https://github.com/OPENDAP/bes/tree/master/functions) has good autotest examples.You can see examples of autotest code and the [automake](https://github.com/OPENDAP/bes/tree/master/functions/tests) [framework](https://github.com/OPENDAP/bes/tree/master/functions/tests) around it here.

The setup includes:

- Create a *[Makefile.am](https://github.com/OPENDAP/bes/blob/master/functions/tests/Makefile.am)* [file](https://github.com/OPENDAP/bes/blob/master/functions/tests/Makefile.am) that can compile your autotest file (*MyModuleNameTest.at*) and clean up things like the *bes.conf* and other generated files.
- Create a *[bes.conf.in](https://github.com/OPENDAP/bes/blob/master/functions/tests/bes.conf.in) file* and edit it so that your module (and any other module it may need) is loaded and configured.
- Place a copy of the *handler* tests macros.m4 [file](https://github.com/OPENDAP/bes/blob/master/functions/tests/handler_tests_macros.m4) in your test directory.
- Create an autotest file for your testsuite, *MyModuleNameTest.at,* and add this line at the beginning of the file:

#### **m4\_include([handler\_tests\_macros.m4])**

The general pattern for creating a test is:

● In a subdir (say, *mymodulename/tests/bescmd*) Create a file with a BES [command](https://github.com/OPENDAP/bes/blob/master/functions/tests/bescmd/bbox_0.dods.bescmd) inside, [preferably](https://github.com/OPENDAP/bes/blob/master/functions/tests/bescmd/bbox_0.dods.bescmd) one that causes your module to be utilized.

● Add the test macro (using a relative path name) to the *MyModuleNameTest.at* file. Which test macro you use will depend on what type of output your command will be generating. For a binary response your autotest macro invocation might look like this:

**AT\_BESCMD\_BINARYDATA\_RESPONSE\_TEST(bescmd/mymodule\_test.01.dods.bescmd)**

- Test output is captured and is compared to the baseline file (The [command](https://github.com/OPENDAP/bes/blob/master/functions/tests/bescmd/bbox_0.dods.bescmd.baseline) file name [with](https://github.com/OPENDAP/bes/blob/master/functions/tests/bescmd/bbox_0.dods.bescmd.baseline) a ".*[baseline](https://github.com/OPENDAP/bes/blob/master/functions/tests/bescmd/bbox_0.dods.bescmd.baseline)*" [suffix\)](https://github.com/OPENDAP/bes/blob/master/functions/tests/bescmd/bbox_0.dods.bescmd.baseline).
- At this point running "*make check"* should cause your test to run. Woot!

As is the case with the unit-tests, the *[bes/functions](https://github.com/OPENDAP/bes/tree/master/functions)* code provides a good example. The files MyModuleNameTest.at, handler\_tests\_macros.m4, Makefile.am, bes.conf.in (used to build bes.conf from a target in Makefile.am) and the bescmd files in the bescmd subdir form the bulk of this testing scheme.

### <span id="page-5-0"></span>3.3 Addressing Security Concerns In Your Module Code

Hyrax modules are run in a server that will typically be exposed to access via the internet. Because of this it is strongly recommended that you perform due diligence with respect to evaluating your module's code from a security standpoint.

#### <span id="page-5-1"></span>3.3.1 Hyrax Module Security Policy

Enforcing a security policy on code written outside of the OPeNDAP organization is at best impractical and, more realistically, impossible. We offer the following as a list of what we feel are the dos and don'ts of being a well behaved component of the Hyrax server.

- Modules should NEVER accept incoming network connection requests (For example: No listening on a socket).
- Modules should NEVER make undisclosed outgoing calls. If a module needs to retrieve a remote resource:
	- $\circ$  The remote resource must pass a whitelist examination where the whitelist contents are fully available via the modules configuration.
	- The remote access activity must appear in the BES log.
- Modules should use a static code analysis tool. In the following section we describe this in more detail.

### <span id="page-5-2"></span>3.3.2 Static Source Code Analysis

Module candidates should be run through the Static Source Code Analysis (SSCA) tool in use by Hyrax. Currently, SSCA for Hyrax and its modules is provided by the [Coverity](https://scan.coverity.com/) analysis [apparatus:](https://scan.coverity.com/) [https://scan.coverity.com](https://scan.coverity.com/) We have found that this free static analysis tool is quite good when compared to commercial tools. Note, however, that Coverity is free only for Open Source projects.

Coverity classifies issues with three levels: High Impact, Medium Impact, and Low Impact. *All High Impact and Medium Impact issues should be resolved before the module is released.*

There are a couple of ways to get Coverity to perform a scan of source code.

- 1. On way is to integrate Coverity into an existing Travis continuous integration (Travis-CI) tool. Once this is accomplished and the Travis-CI builds are working correctly the linkage to the Coverity scan tool can be made by coordinating a Coverity account with the TravisCI build through the *.travis.yml* file for the module. And example *.travis.yml* from the BES component of Hyrax can be found here: *<https://github.com/OPENDAP/bes/blob/master/.travis.yml>*
- 2. The other way is to submit a build to Coverity manually. This involves downloading the *Coverity Scan Self-Build* bundle from the Coverity website and use to build a *Coverity Scan Self-Build tar-ball* which can be uploaded to Coverity for analysis.

## <span id="page-6-0"></span>4 A Binary Version Of Your Module

When developing a module always make sure that you are developing against an official release of Hyrax, either source distribution or using binary (rpm files) from an official release (both the *libdap4* and *bes* have *devel* packages for developers). This will help ensure that your module works with the current release of Hyrax.

If your module depends on other libraries then you should statically link to them unless you're sure that they will be available where people install your module. To force linking statically with a library, either make sure only the static archive (the archive/library file ends with  $.a$ ) will be found the linker or explicitly name the static archive (for the latter, instead of using  $\text{-} \text{lnetcdf}$ use libnetcdf.a)

### <span id="page-6-1"></span>*4.1 dist and distcheck*

To streamline building a RPM package for your module, it helps to test the autotools *dist* and distcheck targets. If you're using a CI tool (e.g. Travis-ci), arrange to run these in addition to *make [all]* and *make check*. The dist target will build a mymoduleversion.tar.gz file suitable for distribution – it will have the configure script and Makefile.in files that people need to build your code without having to install autotools themselves. Running *distcheck* determines if the tar.gz file built by *dist* can be built so that the generated files are in a directory structure separate from the sources, something that is very handy when building RPM files.

Unfortunately, problems encountered when running *dist* and *distcheck* can be hard to diagnose. Here are some debugging tips for these valuable targets.

If the *dist* target fails to include a needed file, this often does not show up until *distcheck* is run. When *distcheck* fails, the first thing to look for is a missing file in the distribution. The automake part of autotools will include most needed files (anything assigned to a \* SOURCES variable plus anything it know should be part of the build), but may not realize that other files are required for the build. Use the automake (i.e., Makefile.am) variable EXTRA\_DIST to list these files. If your code has a directory where every file in the directory should be included, you can add that to EXTRA\_DIST as well. Searching for EXTRA\_DIST in *bes/functions* will show you some examples of its use.

Another common problem encountered with *distcheck* is that the build part of the target fails during the check-phase. This often happens because the *distcheck* target stores the generated files in a separate source tree from the sources. When *distcheck* works, it erases the source and build trees. However, when it fails they are left in place and this simplifies the debugging process. In the directory where you ran make distcheck, go into the mymodule*version* directory and you should see both the sources and a *\_build* subdir. cd to *\_build*, go into the directory where the tests failed and run *make check* there.

A common culprit with *distcheck* failures is using a relative path to specify a file in the Makefile.am (the same problem can occur elsewhere, but it's most often in Makefile.am). This is not an issue during a normal build, because typically people build the code in the same directory as the sources. But distcheck builds the code in a special (*\_build*) subdirectory. Instead of using hardcoded relative paths (e.g., *../data/file.txt*) use the Makefile variables *\${top\_srcdir}* and *\${top\_builddir}* to name files in the source and build trees, respectively. You can find plenty of examples of this in the *bes/functions* software.

## <span id="page-7-0"></span>5 Packaging Your Module With RPM

The nominal deployment target for Hyrax is CentOS (version 6.6 as of Feb 29, 2016). If your module depends on any package not standard to CentOS or easily available via *yum* on the same, then you should statically link your modules binary to these package's libraries. This will increase the size of your RPM somewhat, but it will make your module immune to availability problems with its dependencies at the time of deployment.

Packaging with RPM makes distributing on RedHat-flavored<sup>1</sup> Linux easy. Here we'll look at a simple RPM creation by examining the *.spec* file used to drive the RPM production and the Makefile.am targets to trigger the build.

- The folks at rpm.org have a great [resource](http://www.rpm.org/max-rpm/) on working with RPMs written by E.C. Bailey.
- Here are the Fedora project [guidelines](https://fedoraproject.org/wiki/Packaging:Guidelines) for making RPMs.

<sup>&</sup>lt;sup>1</sup> RedHat-flavored includes CentOS and Fedora, but not Debian/Ubuntu. The OSX packager *brew* seems to be pretty easy to support using source tar.gz distributions built by *make dist* especially with the *distcheck* target works.

### <span id="page-8-0"></span>5.1 Installation

When a Hyrax module is installed from an RPM file:

- Libraries will be installed in **/usr/lib/bes**
- Configuration files are placed in **/etc/bes/modules**

This should be reflected in the *module.conf.in*, *Makefile.am*, and *module.spec* files.

#### <span id="page-8-1"></span>5.2 Makefile.am

#### <span id="page-8-2"></span>5.2.1 Make Sure The dist Target Works.

The *dist* target is a built-in automake target that is used by the RPM process to place source code into a special location to build.

Test the *dist* target like this:

- 1. Run "*make dist*"
- 2. Locate the tar file created by the *dist* target. (mymodule-#.#.#.tar.tgz would be something to look for)
- 3. Unpack the tar file.
- 4. Change directory into the unpacked distribution.
- *5.* Run "*./configure"*
- 6. Run "*make"*
- 7. If it works, proceed. If it fails, fix it!
- 8. Remember that any files that you need to distribute with your RPM (sample data files, etc.) MUST appear in the *dist* target or they won't be in the RPM. Typically this means working with the *Makefile.am* to get this sorted.

**Tip:**The *dist* target may have problems compiling if you have failed to identify all of the headers and C(++) files in your *Makefile.am*. See section 4 "*A Binary Version Of You Module That Works With Hyrax*" for more help with the *dist* target.

#### <span id="page-8-3"></span>5.2.2 RPM target

Your Makefile.am will need an rpm target:

```
rpm: dist
      rpmbuild -tb --clean $(RPM_OPTIONS) @PACKAGE@-@PACKAGE_VERSION@.tar.gz
```
 $\ldots$  and it should depend on the automake *dist* target. The  $-\text{tb}$  option tells rpmbuild to build a binary (b) using a tarball (t). It will expect to find a \**.spec* file in the tarball (so make sure to include the spec file in Makefile.am's EXTRA\_DIST variable). The --clean option will remove the build tree once the packages are made. Note that, unless you tell it otherwise, *rpmbuild* will build the code in ~/rpmbuild/BUILD and leave the resulting packages in ~/rpmbuild/RPMS/<arch>.

### <span id="page-9-0"></span>5.3 The .spec File

What goes in your RPM is governed by the content of the *.spec* file that is used by the *rpmbuild* application to build the binary RPM file. The *.spec* file defines the

- The name of the module package
- The version number of the module package
- The locations of the modules library files.
- The locations of configuration file, any other required files

Rather than try to discuss all of the details about the *.spec* I'll leave that to [Baily.](http://www.rpm.org/max-rpm/) Here we will illuminate by way of annotation a suitable .*spec* file for the Hyrax module example.

While reading a *.spec* file keep in mind the following::

- The leading # character is used to denote a comment. # This is a comment
- Data objects known as tags serve as key value pairs and are denoted by the : character. Summary: This string is the value of the tag named "Summary"
- The % character denotes the beginning of a script, macro, list of files, directive, macro, or name. Which of these is decided by a combination of the characters following the % and its relative position in the *.spec* file. It's magic! %description The description script allows you describe your module package.

#### Bailey has an excellent [breakdown](http://www.rpm.org/max-rpm/ch-rpm-inside.html) of the *[.spec](http://www.rpm.org/max-rpm/ch-rpm-inside.html)* file [content](http://www.rpm.org/max-rpm/ch-rpm-inside.html) here.

The beginning of our example *.spec* file contains a series of tags that hold meta information about the RPM and the *.spec* file. The tags section is followed by the invocations of the various scripts, macros, directives and names needed to produce the RPM.

#### <span id="page-9-1"></span>5.3.1 Tags Section

Here simple meta information about the module is provided along with the version number, build/install location and versioned dependencies.

```
Summary: CSV module for the OPeNDAP Data server
Name: csv_handler
#
# This is the software verion of the module
Version: 1.0.4
#
# The Release is like the version number of the .spec file and
# should be incremented when the .spec file is changed
Release: 2
#
License: LGPLv2+
Group: System Environment/Daemons
Source0: http://www.opendap.org/pub/source/%{name}-%{version}.tar.gz
URL: http://www.opendap.org/
#
# In these Requires tags we inform the RPM that the target system must have
# libdap-3.13.3 or newer and bes-3.13.2 or newer. This is used by YUM at install
# time, and will cause YUM to try to find and load the right libdap and BES
# libraries for the module.
Requires: libdap >= 3.13.3
Requires: bes >= 3.13.2
#
# The BuildRoot is used to define an alternate build root. The name is a
# bit misleading, as the build root is actually used when the software is
# installed during the build process.
BuildRoot: \frac{1}{8} tmppath}/%{name}-%{version}-%{release}-root-%(%{_id_u} -n)
#
#!!!!!!!!!!!!!!!!!!!!!!!!!!!!!!!!!!!!!!!!!!!!!!!!!!!!!!!!!!!!!!!!!!!!!!!!!!!!
# https://fedoraproject.org/wiki/Packaging:PkgConfigBuildRequires
# The BuildRequires should use autotools pkgConfig() to identify the
# library dependencies.
# example:
# BuildRequires: pkgconfig(libdap3.13.3)
#
# But our example stands with the more fragile way:
BuildRequires: libdap-devel >= 3.13.3BuildRequires: bes-devel \geq 3.13.2
```
#### <span id="page-10-0"></span>5.3.2 Scripts, Macros, %files list and directives, %package, Conditionals

# A textual description of the contents of the RPM **%description** This is the CSV module for our data server. It serves data stored in CSV-formatted files. # The %prep script does the first part of the magic of making the build. # Don't try this without it. %prep

# The %setup macro does more startup magic by unpacking files into their correct locations.

```
%setup -q
```

```
# The %build script builds the module, configure and make. Remember that at this point the
# module software is built, these flags are for conditioning the RPM machinery.
%build
%configure --disable-static --disable-dependency-tracking
make %{? smp mflags}
# The install script installs the built module files and cleans up
# the libtool mess (*.la files)
%install
rm -rf $RPM BUILD ROOT
make DESTDIR=$RPM_BUILD_ROOT_install_INSTALL="install -p"
rm -f $RPM_BUILD_ROOT%{ libdir}/bes/libcsv_module.la
# Cleans up the build mess.
%clean
rm -rf $RPM BUILD ROOT
# After installation this %post script Runs the ldconfig script to add the
# newly installed module library to the list of available shared libraries.
%post -p /sbin/ldconfig
# After an uninstall this %postun script Runs the ldconfig script to remove
# the removed module library to the list of available shared libraries.
%postun -p /sbin/ldconfig
# The &files list indicates to RPM which files on the build system are to
# be packaged. The list consists of one file per line. The file may have
# one or more directives preceding it. These directives give RPM additional
# information about the file.
%files
# These %dir directives create the place for the conf file to live
%dir%{_sysconfdir}/bes/
%dir %{ sysconfdir}/bes/modules
# The %config directive moves the configuration file into place in the RPM way.
%config(noreplace) %{ sysconfdir}/bes/modules/csv.conf
# Specifies the software library will be installed.
%{_libdir}/bes/libcsv_module.so
# Specifies where the data will be installed.
%{_datadir}/hyrax/
# Specifies the documentation files to be delivered the RPM way.
%doc COPYING COPYRIGHT NEWS README
```
# Change log entries for the .spec file can be added after the %changelog macro %changelog

#### <span id="page-11-0"></span>5.3.3 Example .spec file (Not annotated).

Summary: CSV module for the OPeNDAP Data server Name: csv\_handler

```
Version: 1.0.4
Release: 2
License: LGPLv2+
Group: System Environment/Daemons
Source0: http://www.opendap.org/pub/source/%{name}-%{version}.tar.gz
URL: http://www.opendap.org/
Requires: libdap >= 3.13.3
Requires: bes \ge 3.13.2BuildRoot: \{\{-\t{tmpath}\}/\t{name}\}-\t{version}\}-\t{relcase}-root-\t{(}\t{-id_u}-n)BuildRequires: libdap-devel \ge 3.13.3
BuildRequires: bes-devel \ge 3.13.2
```

```
%description
```
This is the CSV module for our data server. It serves data stored in CSV-formatted files.

#### %prep

%setup -q

#### %build

%configure --disable-static --disable-dependency-tracking make%{?\_smp\_mflags}

#### %install

rm -rf \$RPM BUILD ROOT make DESTDIR=\$RPM\_BUILD\_ROOT\_install\_INSTALL="install -p"

```
rm -f $RPM_BUILD_ROOT%{_libdir}/bes/libcsv_module.la
```
#### %clean

```
rm -rf $RPM BUILD ROOT
```

```
%post -p /sbin/ldconfig
```

```
%postun -p /sbin/ldconfig
```
#### %files

```
%dir%{_sysconfdir}/bes/
%dir%{_sysconfdir}/bes/modules
%config(noreplace) %{ sysconfdir}/bes/modules/csv.conf
%{_libdir}/bes/libcsv_module.so
%{_datadir}/hyrax/
%doc COPYING COPYRIGHT NEWS README
```
#### %changelog

## <span id="page-13-0"></span>6 APPENDIX

### <span id="page-13-1"></span>6.1 Hyrax Dependencies February 25, 2016

Hyrax comes bundled with a number of dependency project libraries. Most significantly, the libdap4 library provides the support for the internal data model used in the server. If a module is going to do pretty much anything with data inside of Hyrax, then it will be using the libdap4 to get the data and to transmit it. The libdap4 library requires a recent version of Bison (for parser generation) The current versions for libdap4 and its attendant Bison are:

**libdap43.17.0 bison3.0.4**

The BES:

**bes3.17.0**

These third-party libraries dependencies are used by the various Hyrax modules to read and produce scientific data file formats and provide general support for the construction of the server's various components and are used by one or more of the modules we distribute in the 'official' Hyrax releases:

```
cfitsio3270
cmake2.8.12.2
gdal1.10.0
gridfields1.0.5
hdf4.2.10
hdf51.8.16
HDFEOS2.19v1.00
icu4c3_6src
jpegsrc.v6b
netcdf4.3.3.1
openjpeg2.0.0
```
Beyond this Hyrax only relies on the basic set of libraries found under a typical CentOS-6.6 system.

If a module requires an additional dependency it MUST be available via YUM, or the module library must be statically linked to the dependency.

*Recommendation: Statically link your Module and its dependencies in order to avoid potential version collisions/incompatibilities between common dependencies such as the netcdf, hdf4, and hdf5 libraries.*

*Modules should be built against the OPeNDAP lease RPMs: libdap4, libdap4devel, bes, and* bes-devel.

*The OPeNDAP supplied modules are statically linked because (for most people) the modules work better this way as their dependencies are often not available via YUM distribution channels.*

### <span id="page-14-0"></span>6.2 Packaging Your Module For Debian

We don't currently build packages for Debian Linux distributions, but we'd like to! Here's information on building . deb packages. We'll add the caveat that we have tried using alien and fpm to convert a Hyrax/BES/Module RPM to a deb file and not gotten something that end users could get to work. We're including references to those because YMMV. If you do get a Debian package to build and it works, no matter how you get there, please let us know!

- https://www.howtoforge.com/converting\_rpm\_to\_deb\_with\_alien
- https://www.digitalocean.com/community/tutorials/how-to-use-fpm-to-easily-create-packa ges-in-multiple-formats
- http://www.debian.org/doc/manuals/maint-guide/
- http://www.debian.org/doc/manuals/developers-reference/

### <span id="page-14-1"></span>6.3 MIIC Module RPM Production Notes

New/Removed Files:

- Added *gitignore* Because of visual noise.
- *●* Added *miic.conf.in* Template configuration file. (Does not contain a *BES.Catalog.catalog.TypeMatch* line because I do not believe that one is required unless your module is a "data reader" that is reading specifically formatted data directly from files in the BES catalog.)
- Removed the *miic.conf* file because it is now a generated file and should not be under version control.

Makefile.am:

- Dropped use of *bes-miic-data.sh*
- Changed BES\_SRCS and BES\_HDRS to MIIC\_SRCS and MIIC\_HDRS
- Added correct files to EXTRA\_DIST (data directory should be added when data is added, see commented out example line)
- Added automake *install-data-local* and *uninstall-local* targets which are used to install and uninstall the module's configuration file.
- Added target for *miic.conf* production from the *miic.conf.in* template file.
- Removed (unused, broken, and crufty) OS-X related production rules.

Spec File:

- Added *Requires* tags in .*spec* file to establish the libdap and bes dependencies for installing the module.
- *Review needed for libdap and bes dependencies! I* think that the number is a lot higher than is currently in the *.spec* file:

```
Requires: libdap >= 3.8.0Requires: bes > = 3.6.0BuildRequires: libdap >= 3.8.0
BuildRequires: bes >= 3.6.0
```
- Dropped the installation of the bes-miic-data.sh shell script (since it's no longer used)
- Added a "correct for Hyrax" configuration installation:

```
%dir %{_sysconfdir}/bes/
%dir %{_sysconfdir}/bes/modules
%config(noreplace) %{ sysconfdir}/bes/modules/miic.conf
```
● Added a (currently disabled) install for data.